## **Fee Payment Process**

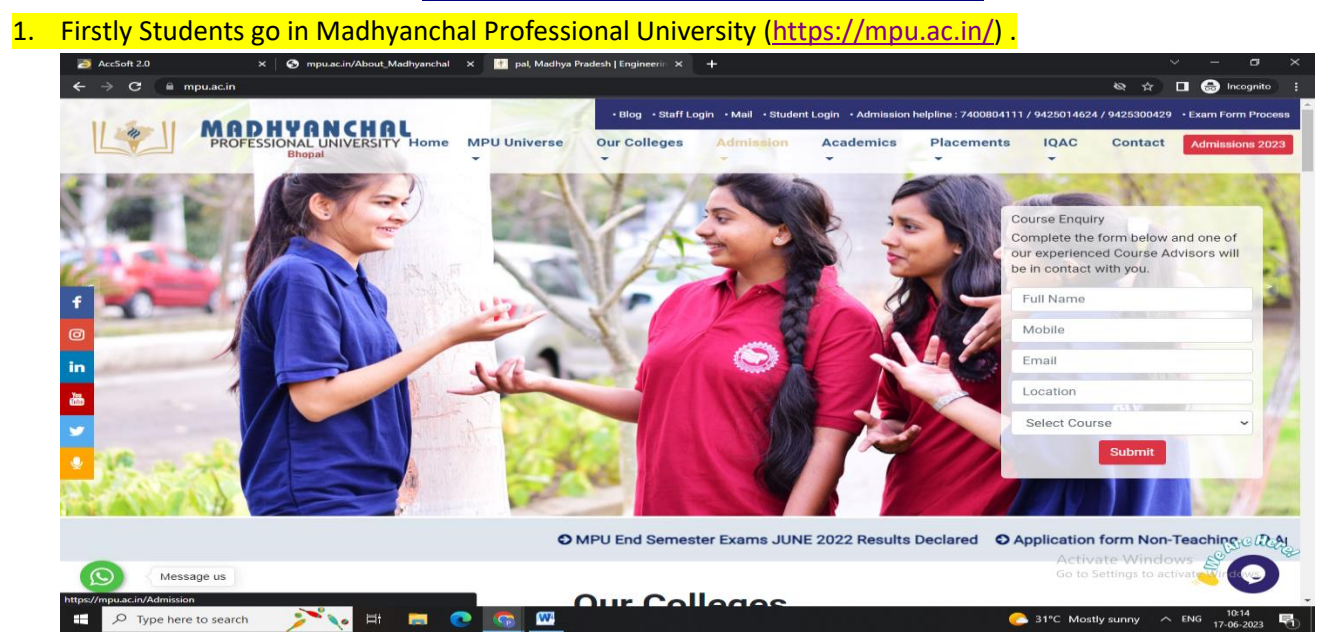

## **2. Then click student login option.**

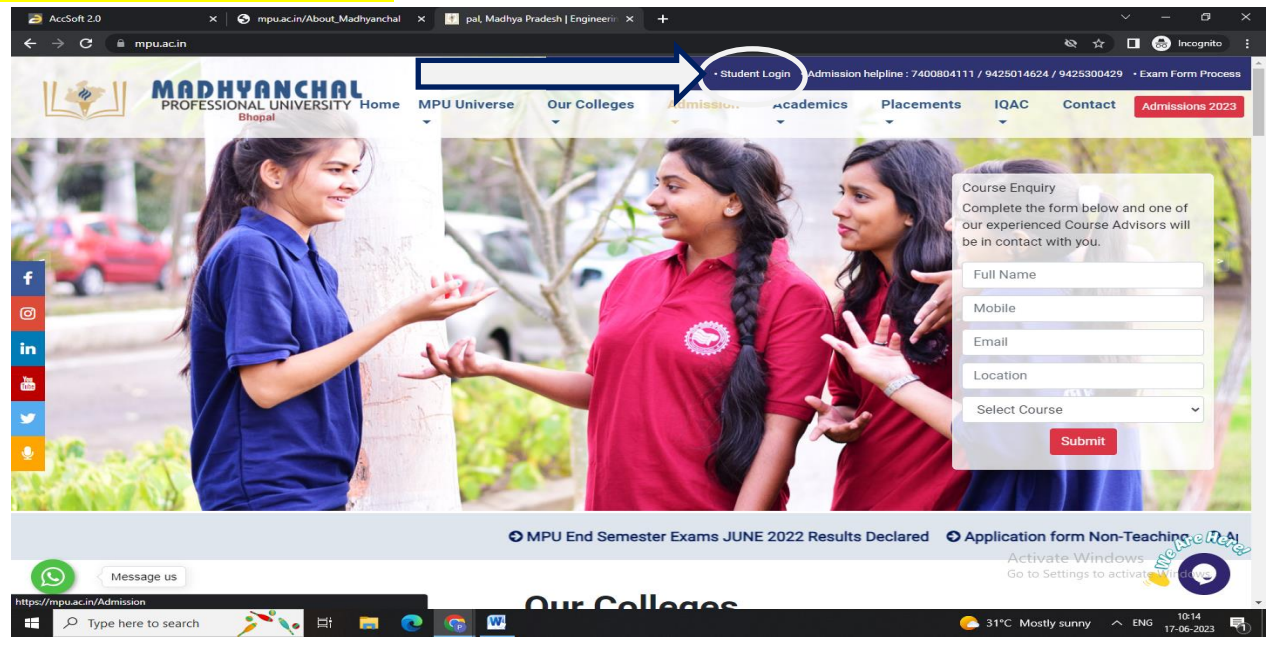

## **3. Enter your Id & Password then click login option.**

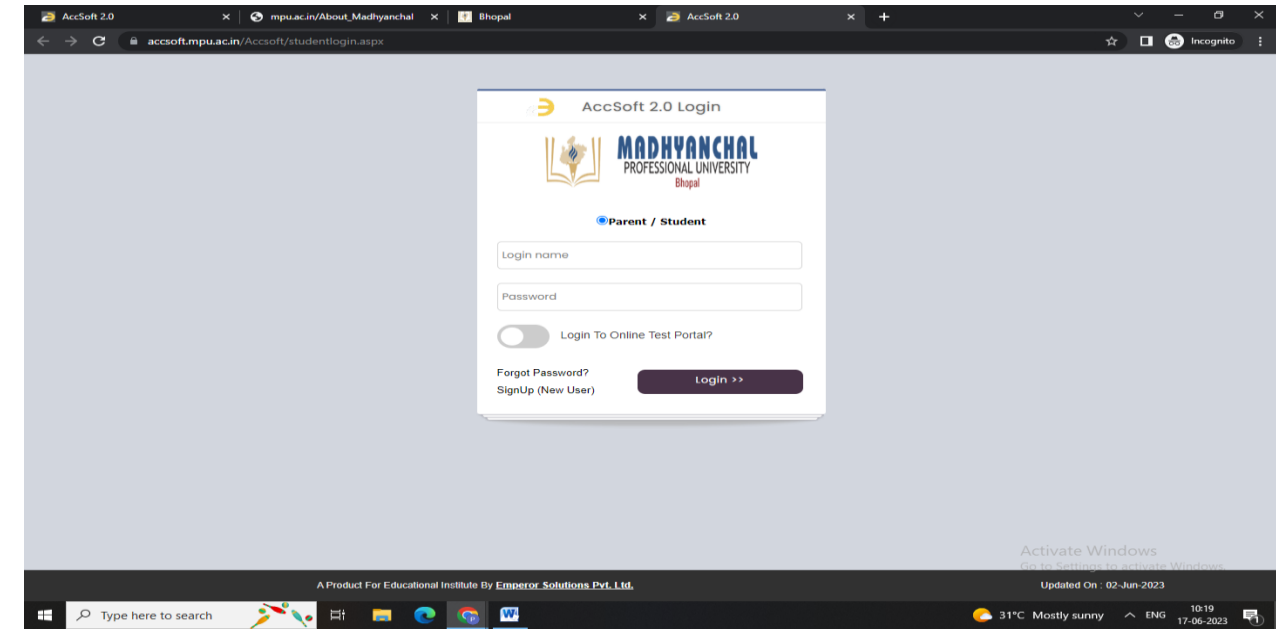

## **4. Click pay fee online option.**

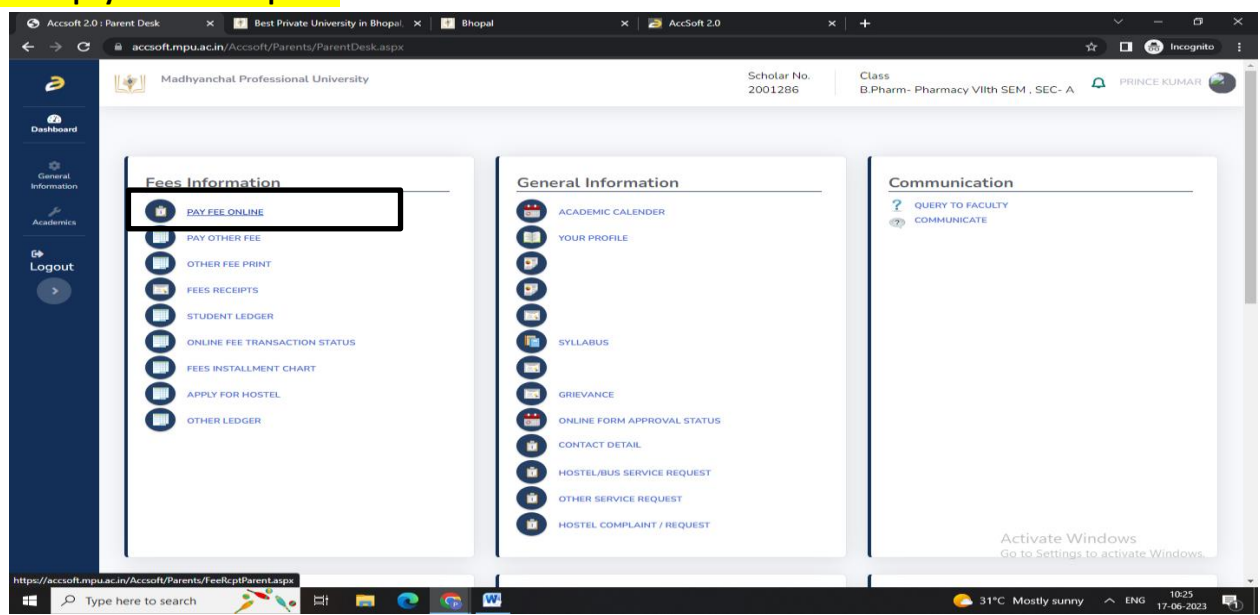

**5. IF any case your fee not showing in your portal so please check due upto date and select due upto date (Select last date).**

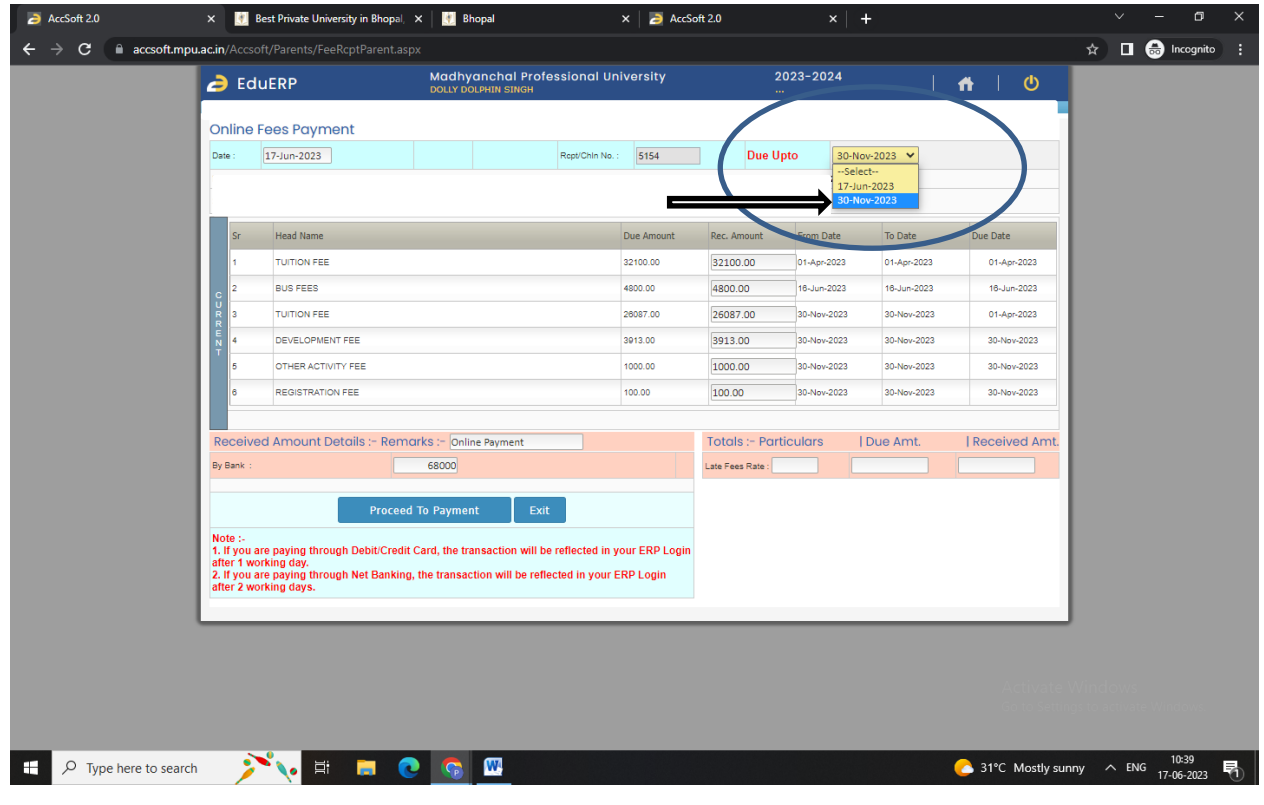